#### Manual de instruções

Additional languages r-stahl.com

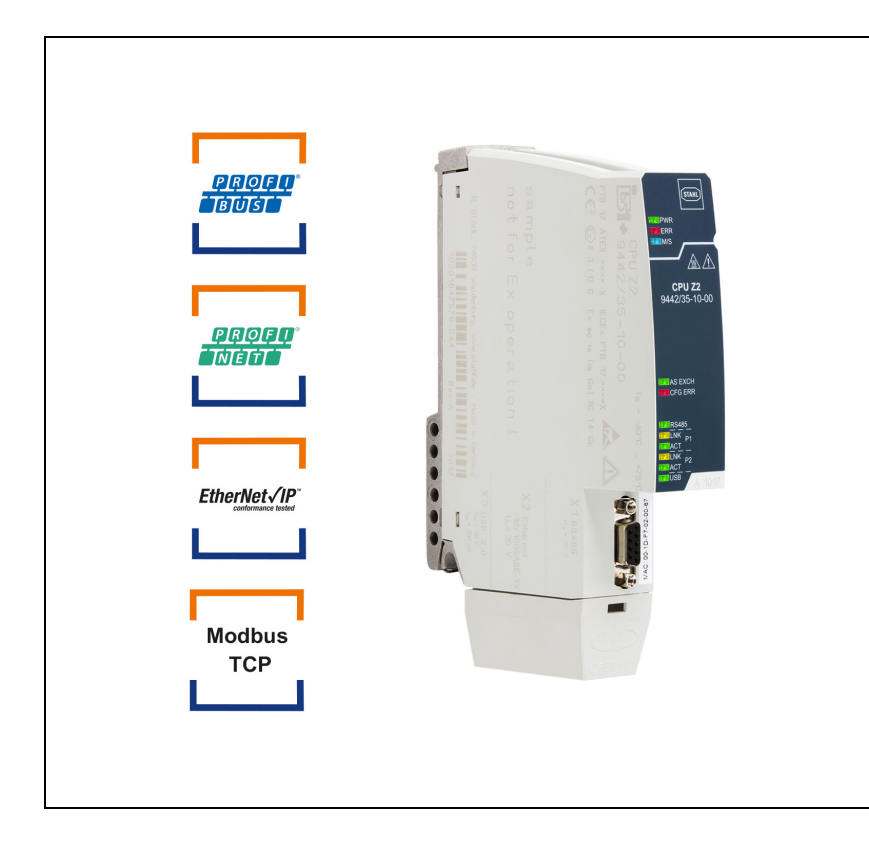

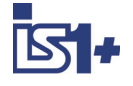

BR

# Módulo CPU IS1+ para zona 2 / Divisão 2

Série 9442/35

– Armazenar para utilização futura! –

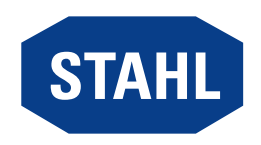

# Índice

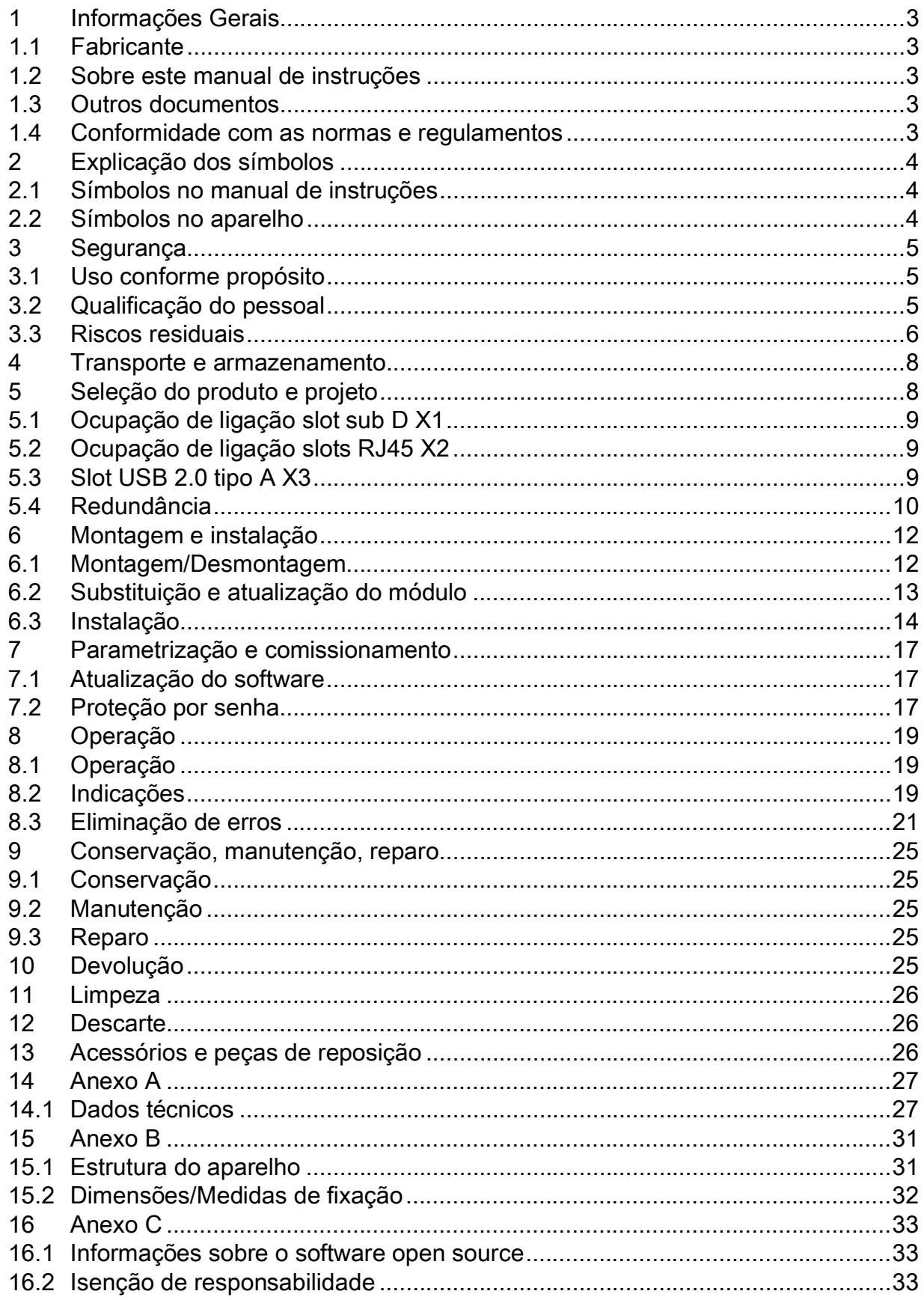

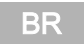

 $\overline{2}$ 

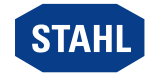

# <span id="page-2-0"></span>1 Informações Gerais

# <span id="page-2-1"></span>1.1 Fabricante

R. STAHL Schaltgeräte GmbH Am Bahnhof 30 74638 Waldenburg Germany Tel.: Fax: Internet: E-mail: +49 7942 943-0 +49 7942 943-4333 r-stahl.com info@r-stahl.com

# <span id="page-2-2"></span>1.2 Sobre este manual de instruções

- ▶ Ler atentamente esse manual de instruções, especialmente as instruções de segurança, antes da utilização.
- ▶ Observar todos os documentos aplicáveis (ver também o capítulo 1.3).
- ▶ Conservar o manual de instruções durante o tempo de utilização do aparelho.
- ▶ Deixar o manual de instruções acessível para o pessoal de operação e manutenção em todos os momentos.
- ▶ Repassar o manual de instruções para cada proprietário subsequente ou usuário do aparelho.
- ▶ Atualizar o manual de instruções cada vez que a R. STAHL enviar complementos.

N.º de identificação: 264711 / 944260310050 Número de publicação: 2023-08-24·BA00·III·pt·03

O manual de instruções original é a versão em alemão. Este é legalmente vinculativo em todas as circunstâncias jurídicas.

# <span id="page-2-3"></span>1.3 Outros documentos

- [Descrições de acoplamento IS1+ \(download em r](https://r-stahl.com)-stahl.com)
- Instalação RS485 (download em r-stahl.com)
- Folha de dados 9442/35
- Folha de dados 9445/35
- Folha de dados 9496/35
- Manual de instruções módulo de energia 9445/35
- Manual de instruções base para módulo CPU e de energia 9496/35
- Manual de instruções CPM 9440/15
- Manual de instruções módulo Ethernet CPU e módulo de energia 9441/15
- IS1+ Upgrade-Guide
- Informações e documentos nacionais com relação ao uso em atmosferas potencialmente explosivas (ver também o capítulo 1.4)

[Documentos em outros idiomas, ver r](https://r-stahl.com)-stahl.com.

### <span id="page-2-4"></span>1.4 Conformidade com as normas e regulamentos

- IECEx, ATEX, declaração de conformidade da UE e outros certificados e documentos nacionais estão disponíveis para download no seguinte link: https://r-stahl.com/en/global/support/downloads/ [Dependendo do escopo, informações relevantes adicionais sobre proteção contra](https://r-stahl.com/de/global/support/downloads/)  explosões podem estar anexadas.
- IECEx também em: <https://www.iecex.com/>

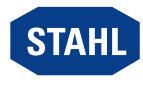

Módulo CPU IS1+ para zona 2 / Divisão 2 Série 9442/35

# <span id="page-3-0"></span>2 Explicação dos símbolos

### <span id="page-3-1"></span>2.1 Símbolos no manual de instruções

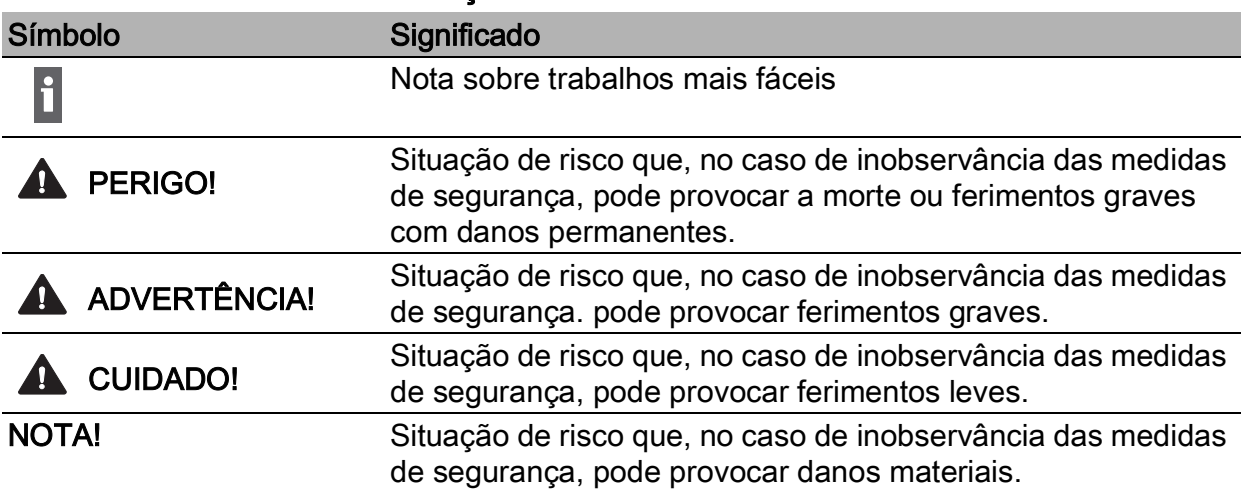

# <span id="page-3-2"></span>2.2 Símbolos no aparelho Símbolo Significado

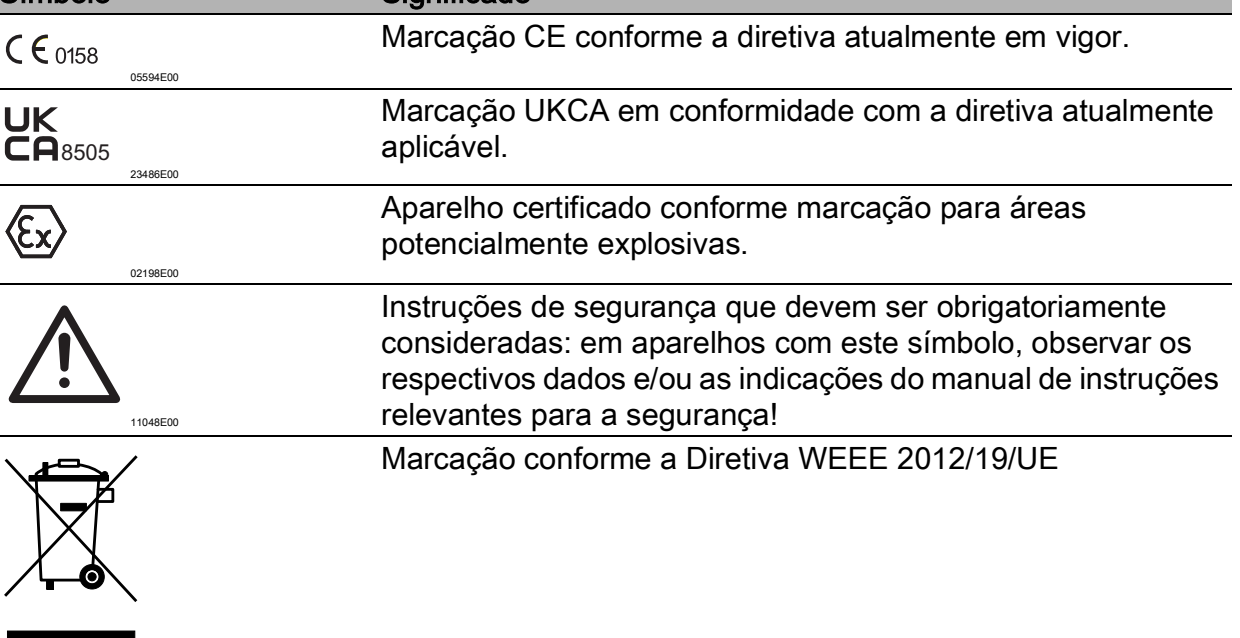

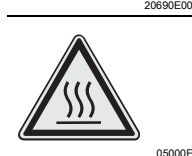

Superfície quente!

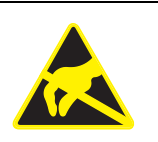

Componente com perigo eletrostático! Observar as instruções de segurança e as instruções de procedimentos do manual de instruções.

ESD

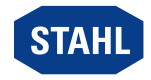

# <span id="page-4-0"></span>3 Segurança

Esse aparelho foi fabricado de acordo com o estado atual da tecnologia, sob os regulamentos de segurança reconhecidos. No entanto, a sua utilização pode constituir um risco para a vida e saúde do usuário ou terceiros ou uma deterioração do aparelho, do ambiente e dos bens materiais.

- ▶ Utilizar o aparelho apenas
	- em estado perfeito
	- como previsto, consciente de segurança
	- tendo este manual de instruções em consideração

### <span id="page-4-1"></span>3.1 Uso conforme propósito

O módulo CPU 9442/35 funciona como um gateway entre o sistema remoto E/S IS1+ e o sistema de automatização. Todos os protocolos de comunicação suportados estão incluídos no módulo CPU e são ajustáveis pelo usuário. Além dos valores do processo, o módulo CPU também transmite outras informações, como diagnóstico, parametrização e configuração. A comunicação com os módulos E/S ocorre por meio da base 9496 e do BusRail 9494. A integração em sistemas de condutores e ferramentas de gerenciamento de ativos da planta ocorre através de padrões como GSD, EDS, bem como servidor web e FDT/DTM. O aparelho é aprovado para utilização em áreas perigosas da Zona 2 / Divisão 2 e na área segura.

Ao uso conforme propósito pertencem este manual de instruções e os documentos aplicáveis, por ex. a folha de dados. Todas as outras aplicações do aparelho não são adequadas.

### <span id="page-4-2"></span>3.2 Qualificação do pessoal

Para realizar as atividades descritas neste manual de instruções, é necessário um especialista correspondentemente qualificado. Isso aplica-se especialmente aos trabalhos nas áreas

- Seleção do produto, projeto
- Montagem/desmontagem do aparelho
- Instalação
- Colocação em funcionamento
- Conservação, reparo limpeza

Os técnicos que realizarem estas atividades precisam ter um nível de conhecimento que inclua as normas e regulamentos nacionais relevantes.

Para a realização de atividades em áreas com risco de explosão são necessários outros conhecimentos específicos! A R STAHL recomenda um nível de conhecimentos descrito nas seguintes normas:

- IEC/EN 60079-14 (Projeção, seleção e instalação de sistemas elétricos)
- IEC/EN 60079-17 (Verificação e manutenção de sistemas elétricos)
- IEC/EN 60079-19 (Reparo de aparelhos, repetição e regeneração)

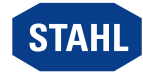

### <span id="page-5-0"></span>3.3 Riscos residuais

#### 3.3.1 Perigo de explosão

Em áreas potencialmente explosivas, apesar da forma construtiva de acordo com a tecnologia atual do aparelho, um perigo de explosão não pode ser completamente excluído.

- ▶ Realizar todas as etapas de trabalho na atmosfera potencialmente explosiva sempre com o máximo de cuidado!
- ▶ Transportar, armazenar, projetar, montar e operar o aparelho apenas sob observância dos dados técnicos (ver capítulo "Dados técnicos").

Possíveis momentos de perigo ("riscos residuais") podem ser distinguidos pelas seguintes causas:

#### Danos mecânicos

O aparelho pode ser danificado durante o transporte, montagem ou comissionamento. Esses danos podem, entre outras coisas, anular parcial ou totalmente a proteção contra explosão da unidade. Isso pode ter como consequência explosões com mortes ou ferimentos graves de pessoas.

- ▶ Transportar o aparelho exclusivamente em embalagens de transporte especiais que protegem o aparelho contra influências externas. Ao selecionar a embalagem de transporte, considerar as condições ambientais (ver capítulo "Dados técnicos").
- ▶ Não carregar o aparelho.
- ▶ Verificar a embalagem e o aparelho quanto a danos. Comunicar imediatamente os danos à R. STAHL. Não comissionar um aparelho danificado.
- ▶ Armazenar o aparelho na embalagem original, seco (sem condensação), em uma posição estável e protegido contra choques.
- ▶ Não danificar o aparelho e outros componentes de sistema durante a montagem.

#### Aquecimento excessivo ou carga eletrostática

Através de um dispositivo com defeito no quadro de comando, uma operação fora das condições aprovadas ou uma limpeza inadequada, pode ocorrer o aquecimento forte do aparelho, o carregamento eletrostático e, assim, a formação de faíscas. Isso pode ter como consequência explosões com mortes ou ferimentos graves de pessoas.

- ▶ Operar o aparelho apenas de acordo com as condições de operação prescritas (ver marcação no aparelho e o capítulo "Dados Técnicos").
- ▶ Montar o aparelho apenas em superfícies de contato limpas, planas (sem adesivos, inscrições ou semelhante) da base.
- ▶ Configurar e ajustar o quadro de comando de forma a que todos os aparelhos neste instalados sejam sempre operados dentro da sua faixa de temperaturas permitida.
- ▶ Assegurar uma dissipação de calor constante e suficiente, especialmente ao montar sem placa de montagem.
- ▶ Certificar-se de que uma mola para dissipação de calor esteja conectada ao Módulo da CPU 9442/35.
- ▶ Limpar o aparelho apenas com um pano úmido.

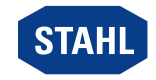

#### Faíscas de ignição

Através de trabalhos com circuito energizado, em trabalhos de aparafusamento ou colocação de conexões no aparelho fixo de forma não conforme os regulamentos, podem surgir faíscas. Isso pode ter como consequência explosões com mortes ou ferimentos graves de pessoas.

- ▶ Efetuar todas as operações de aparafusamento com cuidado e com os torques de aperto especificados.
- ▶ Proteger todas as linhas de comunicação suficientemente contra a força de tração (por exemplo, com tampa redutora de pressão, braçadeira de cabos, aperto dos parafusos).
- ▶ Durante a operação: Desconectar da alimentação elétrica todos os módulos e aparelhos conectados antes de inserir ou puxar as conexões da alimentação de energia ou das linhas de comunicação.

#### Projeto, montagem, instalação, comissionamento, manutenção ou limpeza inadequados

Tarefas básicas, como instalação, comissionamento, conservação ou limpeza do aparelho só podem ser realizadas por pessoas qualificadas de acordo com os regulamentos nacionais aplicáveis do país de utilização. Caso contrário, a proteção contra explosões pode ser suprimida. Isso pode ter como consequência explosões com mortes ou ferimentos graves de pessoas.

- ▶ A montagem, a instalação, a colocação em funcionamento e a conservação apenas devem ser executadas por pessoas qualificadas e autorizadas (ver capítulo 3.2).
- ▶ Observar a posição de montagem correta, ver o capítulo "Montagem e Instalação".
- ▶ Não alterar ou transformar o aparelho.
- ▶ Ao operar na Zona 2 / Divisão 2, instalar o aparelho em uma carcaça de proteção ou quadro de comando, que esteja em conformidade com um tipo de proteção reconhecid para IEC/EN 60079–0 e tenha uma classificação de pelo menos IP54 conforme IEC/EN 60529.
- ▶ Quando utilizado numa área segura, instalar o aparelho num ambiente com grau de poluição 1 ou 2 e categoria de sobretensão I, II ou III (por ex., invólucro ou quadro de comando).
- ▶ Não utilizar outro CPM (9440/15) ou CPU (9441/15 com base 9492 e módulo de energia 9444/15) no mesmo BusRail quando a base 9496/35 (com CPU 9442/35 e módulo de energia 9445/35) for utilizada no BusRail.
- ▶ Em circuitos com e sem segurança intrínseca deve ser cumprida uma distância de, pelo menos, 50 mm.
- ▶ Cumprir a colocação máxima de módulos por aparelho, ver o capítulo "Seleção do produto e projeto".
- ▶ Conectar apenas componentes compatíveis (sistema Remota E/S IS1+/IS1). Em caso de dúvida, consultar a R. STAHL.
- ▶ Os reparos no aparelho podem ser executados apenas pela R. STAHL.
- ▶ Limpar o aparelho suavemente apenas com um pano úmido e sem soluções ou produtos de limpeza agressivos, ásperos ou abrasivos.
- ▶ Utilizar apenas o aparelho com acessórios originais de R. STAHL Schaltgeräte.

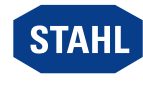

#### 3.3.2 Danos em componentes elétricos

Componentes eletrónicos sensíveis podem ser danificados por descarga eletrostática (ESD).

- ▶ Antes do contato com o aparelho, descarregar num corpo metálico aterrado.
- ▶ Evitar o contato direto com conectores ou contatos dos slots do módulo.
- ▶ Limpar o aparelho exclusivamente com um pano úmido.
- ▶ Transportar o aparelho exclusivamente em embalagens de transporte especiais que protegem o aparelho contra influências externas. Ao selecionar a embalagem de transporte, considerar as condições ambientais (ver capítulo "Dados técnicos").

### <span id="page-7-0"></span>4 Transporte e armazenamento

▶ Transportar e armazenar o aparelho cuidadosamente e observando as instruções de segurança (ver capítulo "Segurança").

### <span id="page-7-1"></span>5 Seleção do produto e projeto

Num projeto novo ou na transformação de um sistema Remoto E/S IS1+, as seguintes condições devem ser consideradas e atendidas:

#### Modo de trabalho

A CPU se comunica com os módulos E/S instalados através da base e os cabos de endereço e dados do BusRail. A configuração, parametrização e diagnóstico do sistema e os dispositivos de campo conectados ocorre via PROFIBUS DP e via IS1+ GSD ou com PROFINET via GSDML e, opcionalmente, IS1+ DTM (somente leitura), com Modbus TCP via IS1+ DTM e com Ethernet/IP via EDS e IS1+ DTM. Além disso, um servidor web está disponível para o suporte ao comissionamento e procura de erro.

Substituição da função para a IS1 Ethernet CPU 9441/15 (com PM 9444/15 e base 9492/15) e IS1 barramento de campo CPM 9440/15.

#### Equipamento e condições de montage permitidas

- Respeitar a colocação máxima e atribuição do módulo por base:
	- na base com três slots: máx. 2 módulos CPU (slots 0 e 1) e 1 módulo de energia (slot 2) [redundância CPU] ou máx. 1 módulo CPU (slot 0) e 2 módulos de energia (slots 1 e 2) [redundância energética]
	- na base com quatro slots: máx. 2 módulos CPU (slots 0 e 1) e 2 módulos de energia (slots 2 e 3) [redundância do sistema]
- Montar apenas uma base 9496/35 por BusRail.
- No máximo, montar 16 módulos E/S por BusRail. O número máximo de módulos E/S que podem ser instalados também depende do protocolo de comunicação usado e das funcionalidades usadas. Ver detalhes associado nas respectivas descrições de acoplamento IS1+.
- Respeitar o comprimento máximo do sistema (BusRail + cabo de extensão BusRail) de 3 m.
- Proteger todos os cabos de conexão contra a carga de tração e abrasão.
- Na montagem sem placa de montagem, assegurar a dissipação de calor na base.

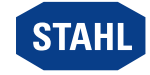

#### Especificações de projeto em função da temperatura ambiente

Alinhar as fixações de acordo com a temperatura ambiente máxima, ver capítulo "Dados técnicos".

#### Atualização/Substituição de módulos

Observar capítulo 6.2.

# <span id="page-8-0"></span>5.1 Ocupação de ligação slot sub D X1

Para conexão ao PROFIBUS DP:

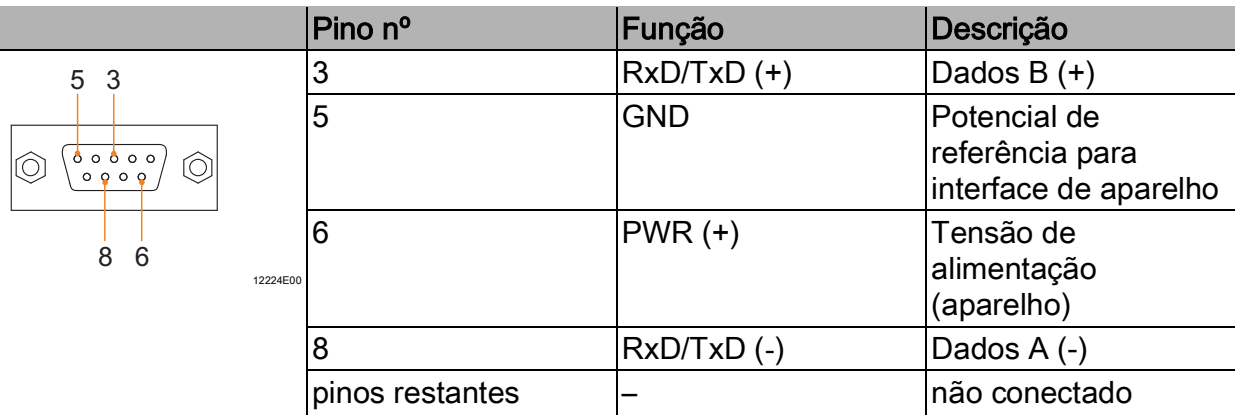

# <span id="page-8-1"></span>5.2 Ocupação de ligação slots RJ45 X2

Para conexão da rede primária e secundária Modbus TCP / EtherNet /IP / PROFINET. Pino par Pino nº Função Descrição

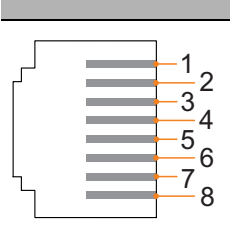

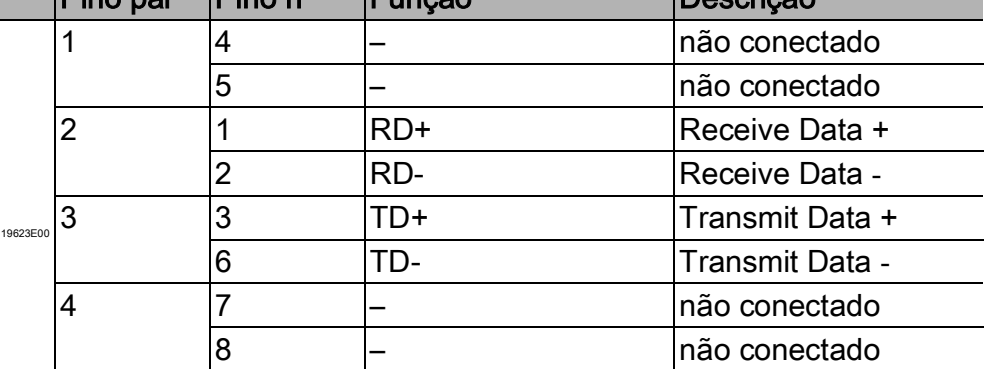

Internamente, os slots RJ45 são projetados como interruptor de 2 portas!

Com o PROFIBUS DP, somente a porta Ethernet X2P1 está ativa e não há comutação entre X2P1 e X2P2!

Ambas as portas estarão ativas somente a partir da versão de firmware V1.1.04.

# <span id="page-8-2"></span>5.3 Slot USB 2.0 tipo A X3

Interface para Servicebus na comunicação barramento de campo.

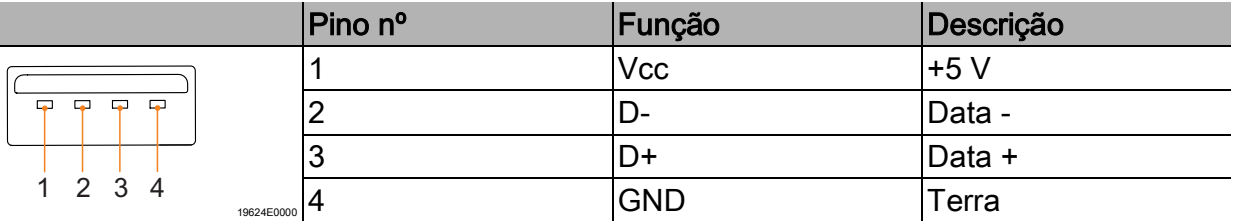

BR

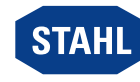

# <span id="page-9-0"></span>5.4 Redundância

O sistema Remota E/S IS1+ dependendo do protocolo de comunicação, também pode ser executado como redundante. Neste caso, é feita uma distinção entre redundância de CPU, de energia e de sistema / redundância completa.

i Observar a seleção da base adequada 9496/35 e o equipamento máximo dos módulos CPU 9442/35 e dos módulos de energia 9445/35!

A tabela a seguir mostra os componentes necessários para os respetivos conceitos de redundância:

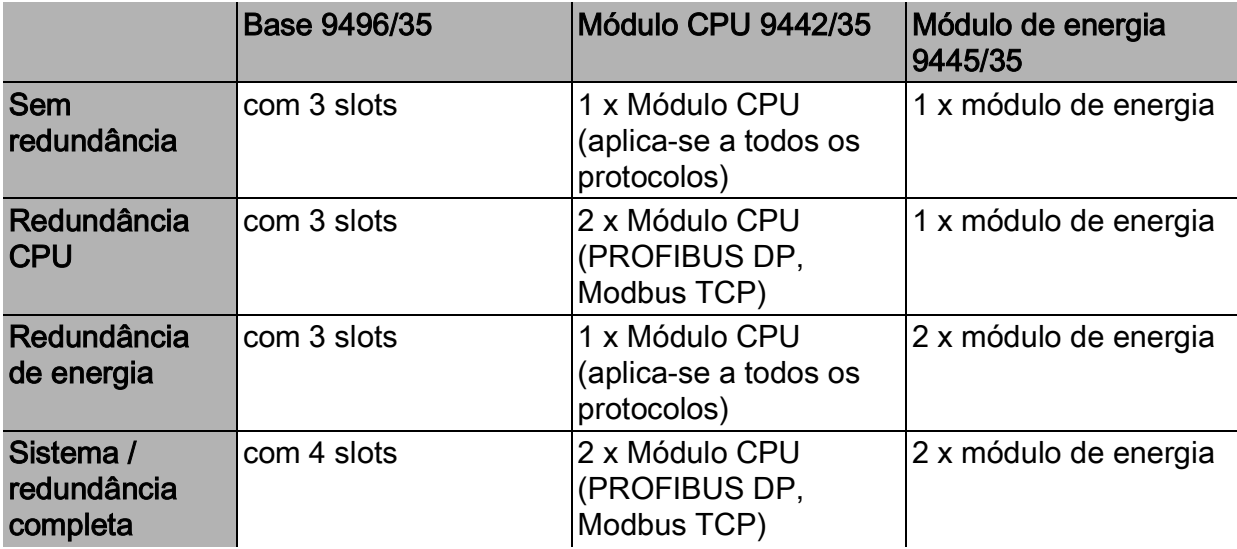

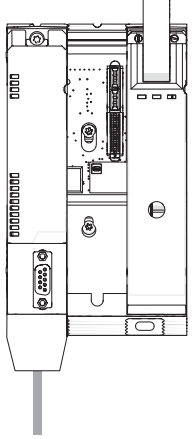

Sem redundância

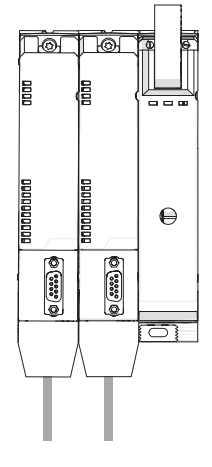

Redundância **CPU** 

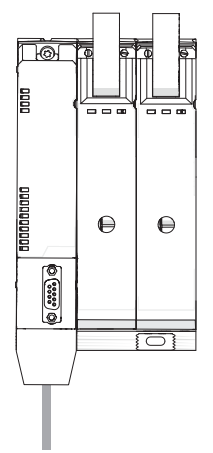

Redundância de energia

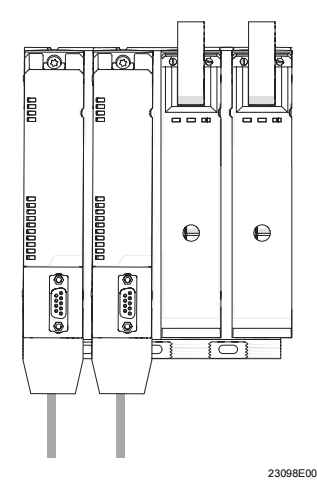

Sistema / redundância completa

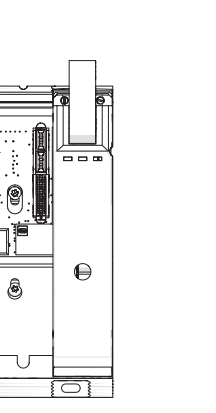

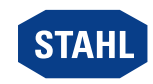

#### 5.4.1 Versão de firmware no modo de redundância

No modo de redundância geralmente recomenda-se que ambos os módulos CPU 9442 (módulo primário e secundário) tenham a mesma versão de firmware.

#### Ajustar a versão atual e a anterior de firmware

Um novo módulo CPU é sempre fornecido com a versão de firmware atualizada naquele momento. Portanto, pode ser diferente da versão de um módulo mais antigo já em uso. ▶ Ao combinar um módulo CPU novo com um mais antigo, ajustar as versões de firmware.

#### Pelo menos um módulo até à versão de firmware V1.0.21, inclusive

#### NOTA! Erro devido à utilização de versões de firmware incompatíveis.

A inobservância pode provocar danos materiais.

- ▶ Use apenas aparelhos com versões de firmware compatíveis entre si.
- ▶ No caso de diversas versões: Carregar o novo módulo CPU com a versão do módulo já em uso ou atualizar ambos os módulos CPU para, no mínimo, a versão de firmware V.1.0.22.

#### Ambos os módulos a partir da versão de firmware V1.0.22

Todas as versões de firmware são compatíveis entre si.

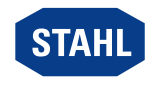

# <span id="page-11-0"></span>6 Montagem e instalação

### PERIGO! Perigo de explosão devido a montagem incorreta!

#### A inobservância leva a ferimentos graves ou mortais.

- ▶ Montar o aparelho apenas sobre superfícies de contato limpas.
- ▶ Fixar o aparelho com parafusos de segurança.
- ▶ Apertar os parafusos de segurança com torque de aperto 1,5... 1,9 Nm.

# <span id="page-11-1"></span>6.1 Montagem/Desmontagem

- ▶ Montar o aparelho cuidadosamente e prestar atenção às instruções de segurança (ver capítulo "Segurança").
- ▶ Ler atentamente as seguintes condições de montagem e instruções de montagem e segui-las de forma exata.

#### 6.1.1 Posição de utilização

A posição de utilização é especificada pela base 9496/35 (ver manual de instruções da base 9496/35).

### 6.1.2 Montagem numa base 9496/35

Antes de instalar o módulo CPU, configurar o endereço do barramento na base (ver manual de instruções, base 9496/35).

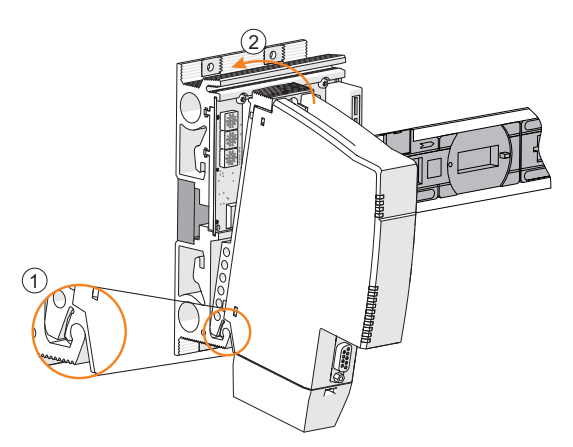

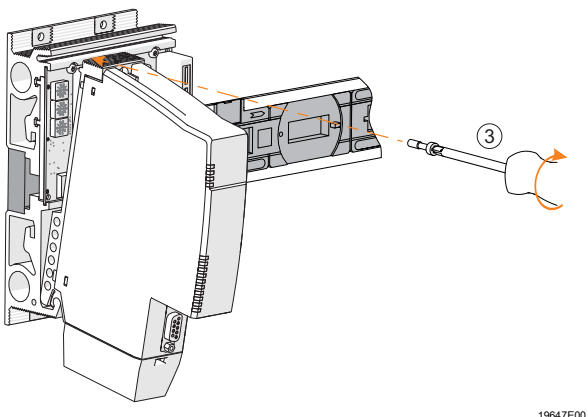

- ▶ Montar a base (ver manual de instruções 9496/35).
- ▶ No módulo CPU, verificar se a mola (1) existe. Apenas deste modo é garantida uma dissipação de calor correta através da base.
- ▶ Inserir o módulo CPU apenas no slot (slots 0 ou 1)!
- ▶ Encaixar o módulo CPU na parte de baixo da base (1) e balançar (2).
- ▶ Fixar o módulo CPU com parafusos de segurança (3) com uma chave de fenda (Torx T20). (Torque de aperto 1,5 ... 1,9 Nm).

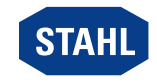

### <span id="page-12-0"></span>6.2 Substituição e atualização do módulo

### 6.2.1 Substituição do módulo CPU 9442/35

- ▶ Desligar a alimentação de corrente do sistema IS1 + Remota E/S.
- ▶ Separar os cabos de conexão para comunicação (RJ45, sub-D e USB).
- ▶ Soltar o parafuso de segurança (1) com uma chave de fenda (Torx T20), balançar o módulo para frente (2) e remover a base (3).

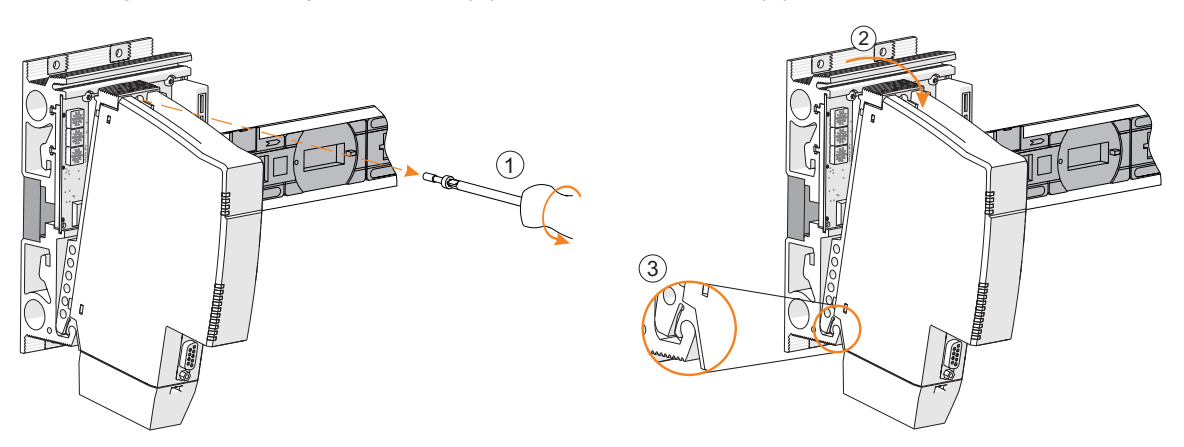

- ▶ Inserir um novo módulo, ver capítulo 6.1.2.
- ▶ Reconectar os cabos de conexão, ver capítulo 6.3.
- ▶ Ligar novamente a alimentação de corrente.

#### 6.2.2 Atualização do IS1 PROFIBUS CPM série 9440/15 para IS1+ CPU 9442/35

Atenção: Não é possível a operação mista redundante com CPM 9440/15 e o módulo CPU 9442/35 no mesmo BusRail!

Portanto, ao fazer uma atualização de uma estação redundante com CPM 9440/15:

- ▶ Substituir CPM 9440/15 pelo módulo CPU 9442/35 (com base 9496/35 e módulo de energia 9445/35).
- ▶ Reconfigurar o sistema, ver capítulos 5.4 e 5.4.1
- ▶ Desligar a alimentação de corrente da estação IS1 Remota E/S.
- ▶ Separar cabos de conexão para comunicação e energia auxiliar (ver manual de instruções 9440/15).
- ▶ Desmontar CPM 9440/15 (ver manual de instruções 9440/15).
- ▶ Montar a base 9496/35 (ver manual de instruções 9496/35).
- ▶ Montar o módulo CPU 9442/35, ver capítulo 6.1.2.
- ▶ Montar o módulo de energia 9445/35 (ver manual de instruções 9445/35).
- ▶ Reconectar os cabos de conexão para comunicação, ver capítulo 6.3.
- ▶ Reconectar os cabos de conexão para energia auxiliar (ver manual de instruções 9445/35).
- ▶ Ligar novamente a alimentação de corrente.

Ver também o documento IS1+ Upgrade-Guide.

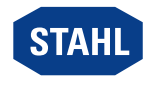

19648E00

### 6.2.3 Atualização do IS1 Ethernet CPU série 9441/15 para IS1+ CPU 9442/35

- ▶ Desligar a alimentação de corrente da estação IS1 Remota E/S.
- ▶ Separar cabos de conexão para comunicação (FO) (ver manual de instruções 9441/15).
- ▶ IS1 Ethernet CPU 9441/15, desmontar módulo de energia 9444/15 e base 9492 (ver manual de instruções CPU 9441/15, módulo de energia 9444 e base 9492).

Ao contrário da base IS1 Ethernet 9492/15, a base 9496/35 da IS1+ CPU está inserida no Slot (slot 0) do BusRail. Com isso, todos os módulos E/S deslocam-se na medida de um slot (slot n+1). Em seguida, o sistema deve ser reconfigurado (Exceção: protocolo Modbus TCP sem redundância)! Se houver espaço, também pode ser inserido um BusRail 9494/S1-B2 no início.

- ▶ Montar a base 9496/35 (ver manual de instruções 9496/35).
- ▶ Montar o módulo CPU 9442/35, ver capítulo 6.1.2.
- ▶ Montar o módulo de energia 9445/35 (ver manual de instruções 9445/35).
- ▶ Reconectar os cabos de conexão para comunicação, ver capítulo 6.3.
- ▶ Reconectar os cabos de conexão para energia auxiliar (ver manual de instruções 9445/35).
- ▶ Ligar novamente a alimentação de corrente.
- Ver também o documento IS1+ Upgrade-Guide.

# <span id="page-13-0"></span>6.3 Instalação

BR

Ao operar sob condições adversas, principalmente em embarcações navais, será necessário tomar medidas adicionais para a instalação correta em função do local de utilização. Mais informações e instruções a este respeito podem ser obtidas sob solicitação ao entrar em contacto com a equipa de vendas encarregada.

As coberturas IP30 fornecidas devem ser conectadas com portas/interfaces não utilizadas (RJ45/USB). Exceção: RS485.

Dispositivos conectados a uma rede corporativa ou à Internet devem ser adequadamente protegidos contra acesso não autorizado, por exemplo, através do uso de firewalls ou segmentação de rede.

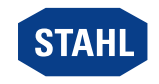

BR

19635E00

#### 6.3.1 Ligar o barramento de campo

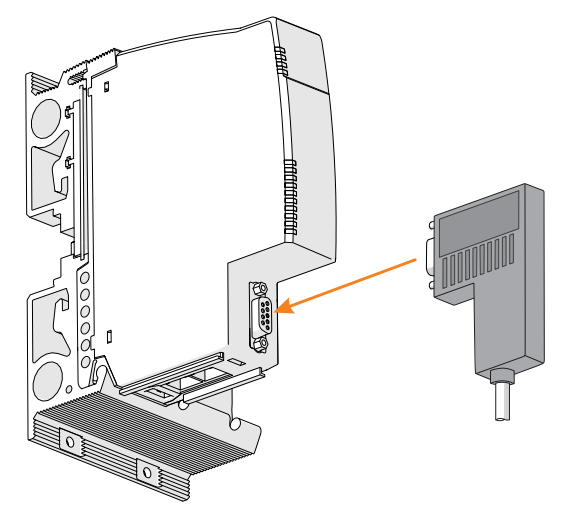

- ▶ Conectar o cabo do barramento de campo com o plugue Sub-D ao slot Sub-D X1.
- ▶ Proteger o plugue Sub-D com parafusos para que ele não afrouxe. Torque de aperto 0,5 ... 0,6 Nm.
- ▶ Proteger o cabo de conexão contra cargas de tração e abrasão.
- ▶ A blindagem dos barramentos de campo deve ser conectada com a ligação de equipotencial no mínimo em um ponto (ver documento "Instalação RS485").

#### 6.3.2 Conectar a Ethernet

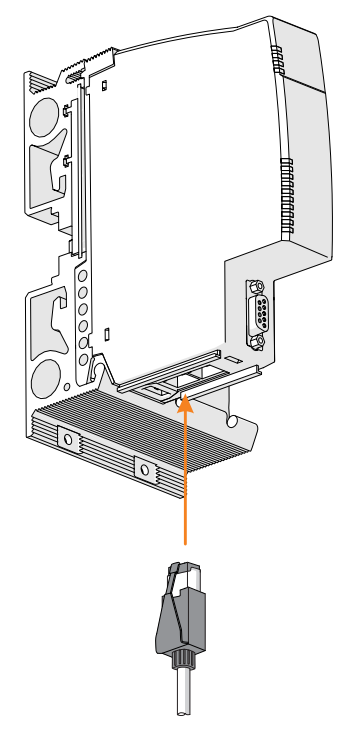

- ▶ Conectar o cabo Ethernet primário com o gancho da trava no conector RJ45 padrão ao RJ45 luva X2P1 até encaixar fazendo um ruído.
- ▶ Conectar o cabo Ethernet secundário com o gancho da trava no conector RJ45 padrão ao RJ45 luva X2P2 até encaixar fazendo um ruído.

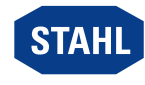

19636E00

▶ Proteger os cabos de conexão contra a carga de tração e abrasão com o aro de fixação e a braçadeira de cabos.

Certifique-se de que o alívio de tensão seja instalado, no máximo, após 30 cm de comprimento do cabo.

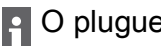

O plugue RJ45 e o aro de fixação estão disponíveis como acessórios.

▶ Ligar a blindagem do cabo Ethernet com a ligação equipotencial no mínimo em um ponto.

#### 6.3.3 Ligar cabo USB de segurança intrínseca

No caso de utilização em área potencialmente explosivas, um conversor Ex i USB RS485 apropriado (por ex. série 9787/12) e um isolador repetidor de barramento de campo (por ex. série 9185) devem ser usados entre a conexão USB de segurança intrínseca (X3) e o PC.

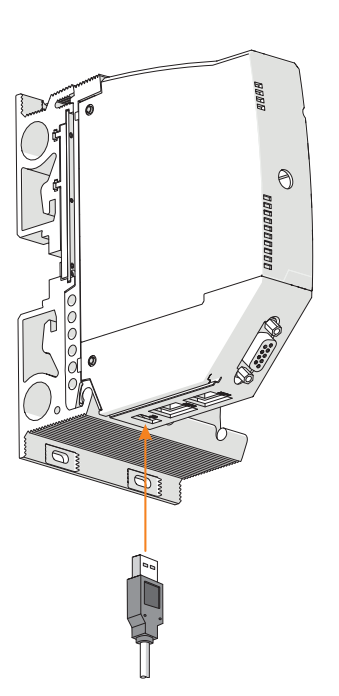

- ▶ Conectar o cabo USB com o plugue USB à luva USB X3.
- ▶ Proteger o cabo de conexão contra cargas de tração e abrasão.

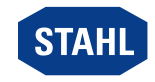

23117E00

### <span id="page-16-0"></span>7 Parametrização e comissionamento

Antes do comissionamento, executar as seguintes etapas de teste:

- ▶ Montagem e instalação do aparelho conforme os regulamentos.
- ▶ Conexão correta e firme dos cabos de conexão.
- ▶ Não há danos no aparelho nem nos cabos de conexão.
- ▶ Assentamento firme dos parafusos de fixação e segurança.

▶ Colocar o aparelho em funcionamento apenas após teste bem-sucedido.

Parametrização, ver a correspondente descrição de acoplamento.

Configuração de endereço IP para barramento de serviço: atribuição manual ou de DHCP (selecionável pelo usuário por meio do servidor web ou IS1+ Detect Software. Pré-definição 192.168.1.101)

Nota: Se o DHCP estiver selecionado e nenhum servidor DHCP puder ser alcançado, o endereço IP alternativo 169.254.0.1 será automaticamente configurado.

#### <span id="page-16-1"></span>7.1 Atualização do software

Uma atualização de software só pode ser feita através da porta Ethernet X2P1 e iniciada através do servidor web integrado.

Durante uma atualização de software, o interruptor interno entre as portas Ethernet X2P1 e X2P2 da CPU 9442/35 é desativada. A rede Ethernet, conectada posteriormente através da porta Ethernet X2P2, e seus participantes não podem ser acessados nessa fase de operação!

#### <span id="page-16-2"></span>7.2 Proteção por senha

Para restringir as alterações em vários parâmetros do sistema IS1+ a pessoas autorizadas, esses dados são protegidos por senhas. As CPUs são fornecidas com senhas pré-definidas que devem ser alteradas pelo usuário antes do comissionamento. As senhas são armazenadas na base e carregadas na CPU ao início.

Assim a senha é mantida mesmo quando uma CPU é substituída.

Atenção: Se a senha armazenada na base não for reconhecida, nenhuma alteração, p. ex. endereços IP, nomes de estações, etc., poderá ser feita via servidor web! Neste caso, há duas formas de recuperar as senhas.

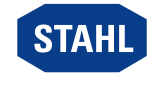

### 7.2.1 Recuperar senha (em operação)

Esta variante funciona com todas as versões de firmware CPU IS1.

Um documento encriptado é carregado via servidor web.

- ▶ [Envie o documento encriptado para o suporte técnico da R.](mailto:support.automation@r-stahl.com)  STAHL: support.automation@r-stahl.com.
- ▶ O suporte técnico recuperará a senha e notificará o remetente. Isso pode demorar vários dias úteis.

### 7.2.2 Redefinir a senha (desconexão é necessária)

Esta variante funciona com uma base 9496/35 da revisão de hardware "C. Essa base tem dois interruptores rotativos hexagonais para as configurações de endereço (intervalo de ajuste: 0 ... F).

#### Condições

- O firmware V1.0.25 ou superior está instalado na CPU.
- Antes da reposição, o aparelho é desconectado.
- Somente a base do sistema cuja senha deve ser redefinida pode ser usada.

#### Procedimento

- ▶ Desligar a alimentação de corrente da estação IS1 Remota E/S.
- ▶ Remova o módulo CPU do slot 0 para que os interruptores de codificação do endereço de barramento de serviço fiquem acessíveis, ver capítulo 6.2.1.
- ▶ Anote o endereço atual de barramento de serviço para que possa ser redefinido mais tarde.
- ▶ Defina o endereço da versão especial para "Reiniciar a senha" via interruptor rotativo hexagonal da seguinte forma: S2: 0xF (15) e S3: 9 = 159
- ▶ Inserir um módulo CPU, ver capítulo 6.1.2.
- ▶ Ligar novamente a alimentação de corrente e aguardar o processo de reinicialização.
- ▶ Desligar a alimentação de corrente da estação IS1 Remota E/S novamente.
- ▶ Remover módulo CPU.
- ▶ Ajustar endereço original (registrado) de barramento de serviço.
- ▶ Inserir um módulo CPU, ver capítulo 6.1.2.
- ▶ Ligar a alimentação de corrente e aguardar o início do sistema. A senha do USER agora tem o valor de pré-definição: R. STAHL.
- ▶ Alterar senha do USER via servidor web.

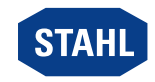

BR

# <span id="page-18-0"></span>8 Operação

# <span id="page-18-1"></span>8.1 Operação

▶ Para a operação do aparelho, observar as informações no capítulo "Uso conforme propósito" e "Parametrização e comissionamento".

### <span id="page-18-2"></span>8.2 Indicações

Os LED no aparelho indicam as condições de funcionamento do aparelho (ver também o capítulo "Uso conforme propósito" e "Montagem do aparelho"). Os LED podem acender permanentemente ou piscar em cores diferentes.

#### Os símbolos a seguir são usados:

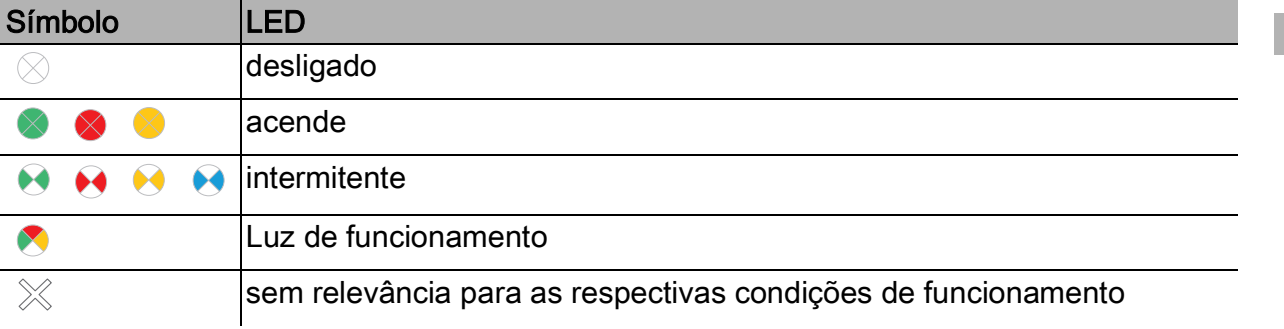

Os LED do aparelho que acendem/piscam em combinação indicam as seguintes condições de funcionamento:

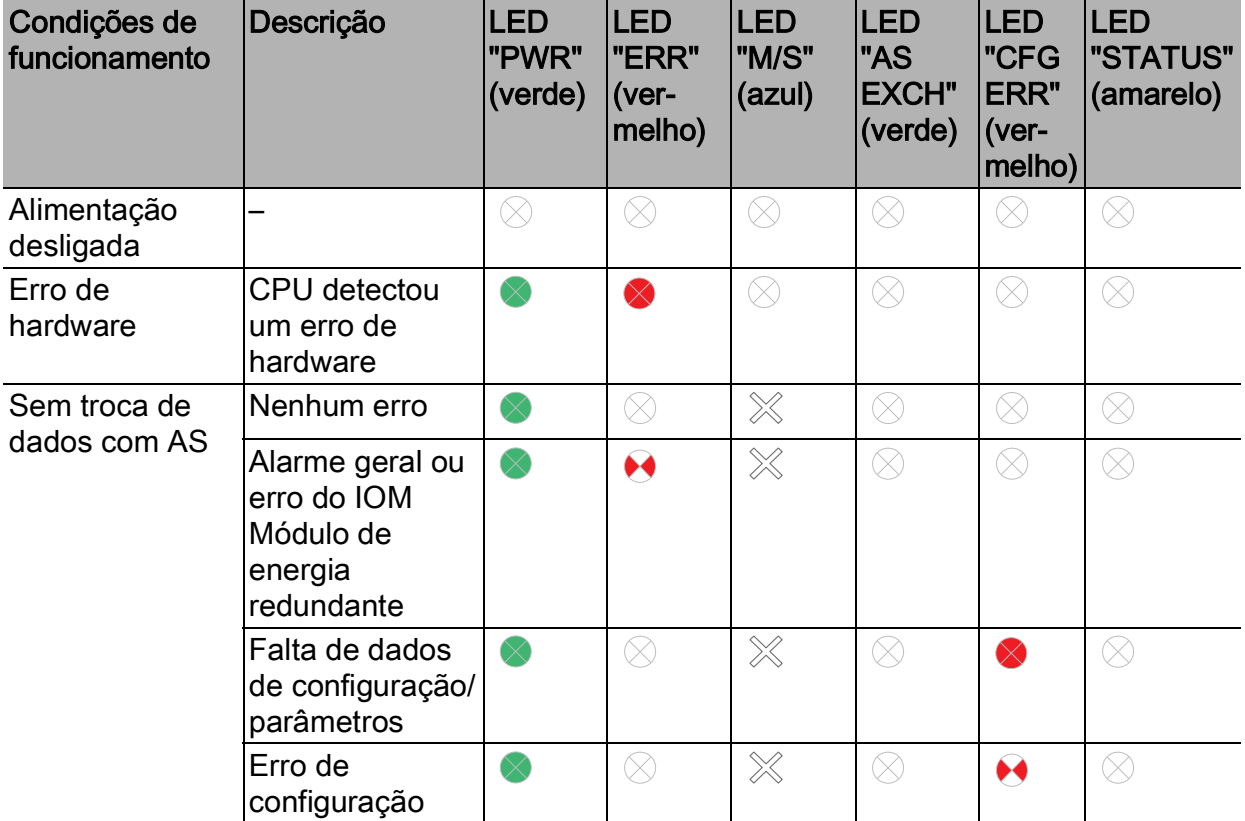

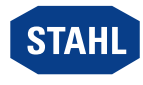

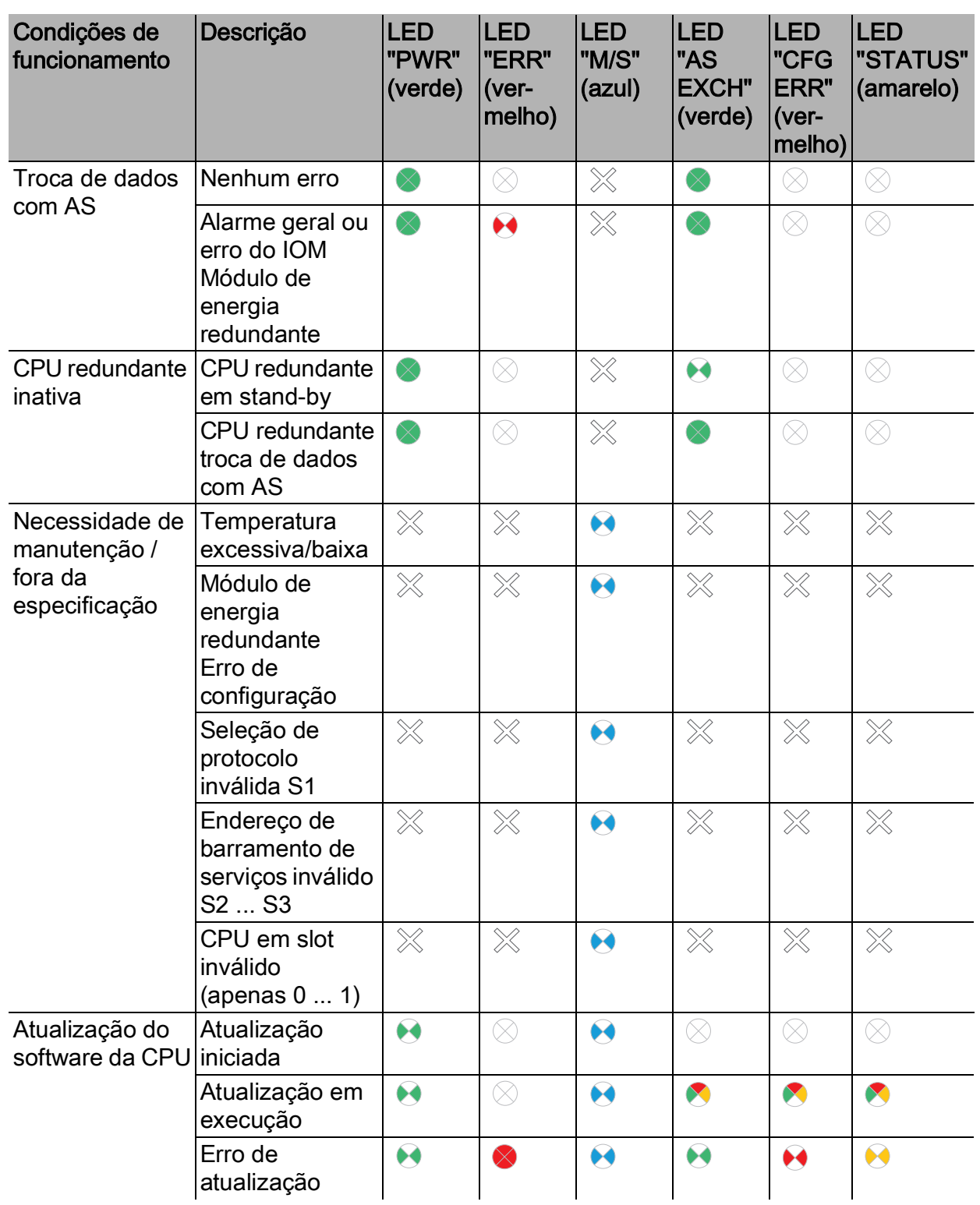

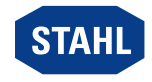

# <span id="page-20-0"></span>8.3 Eliminação de erros

Mensagens de erro podem ser lidas via navegador WEB IS1+.

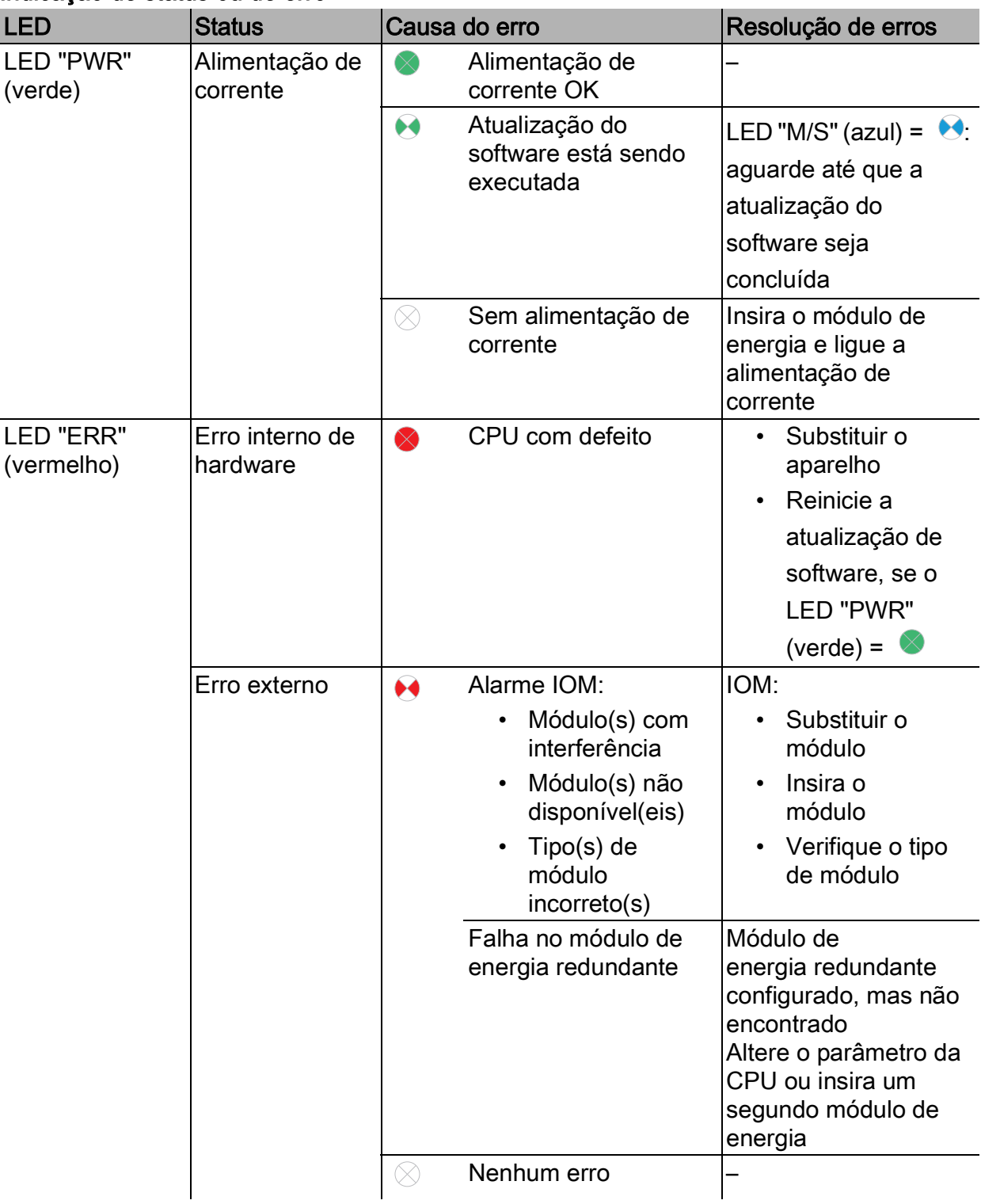

### Indicação de status ou de erro

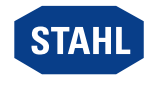

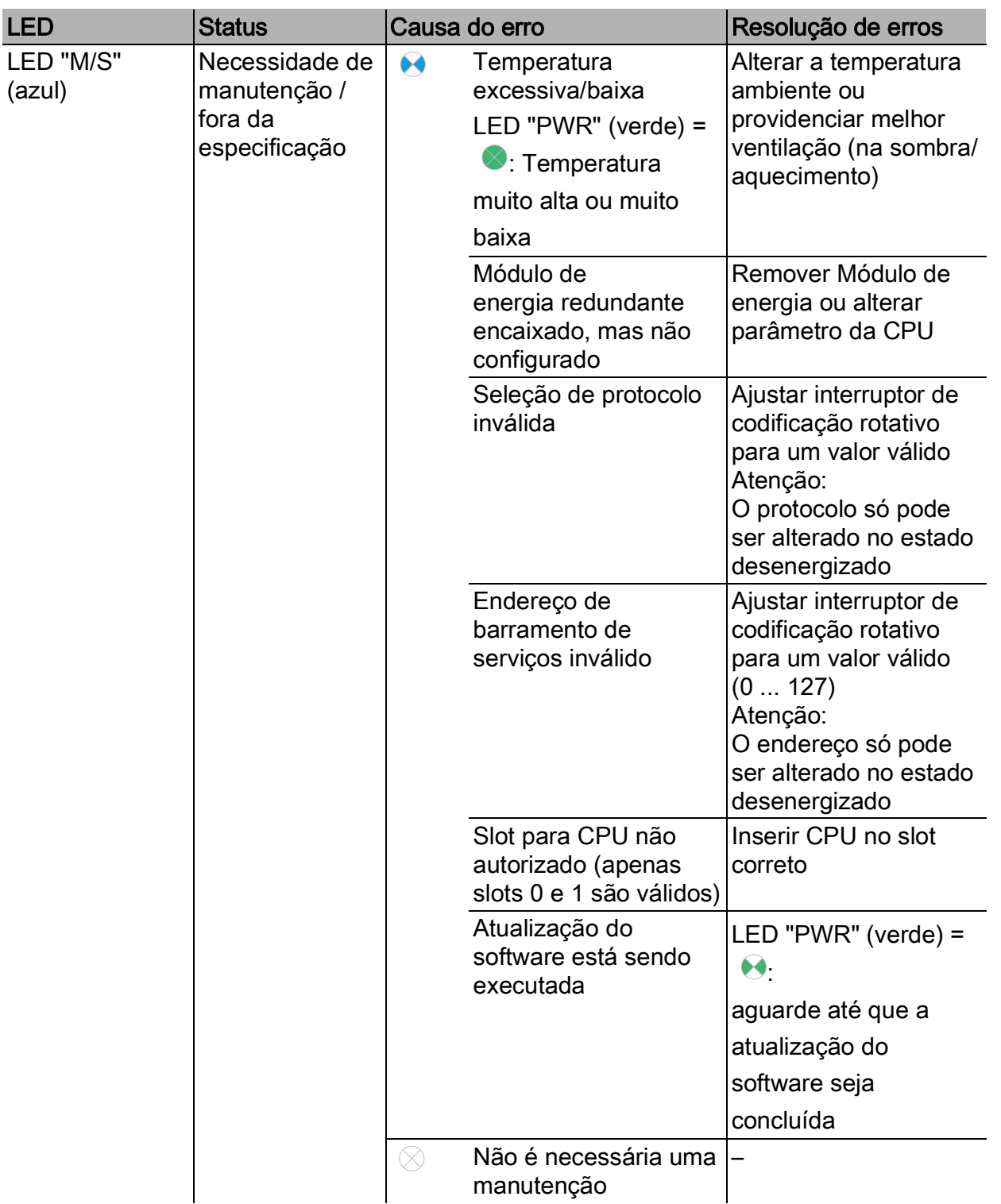

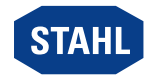

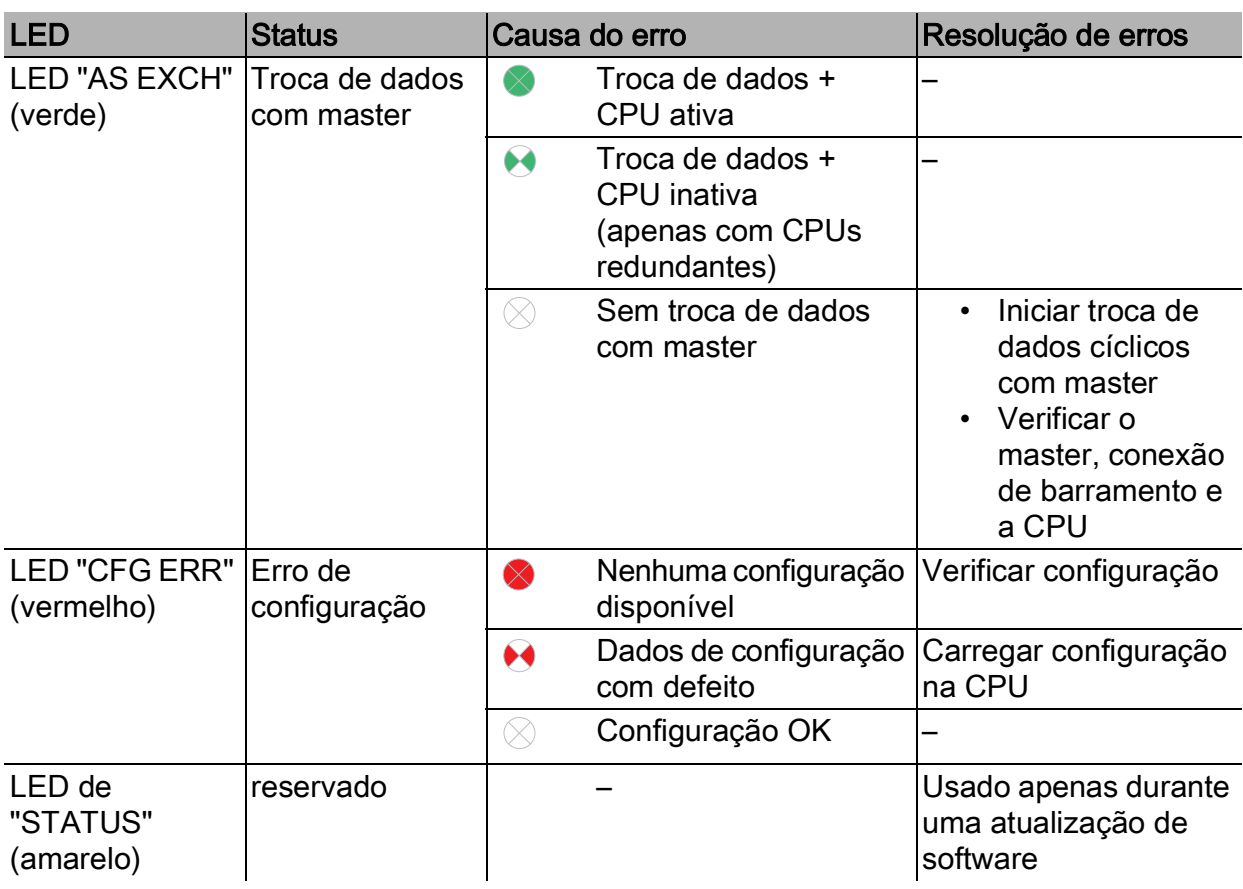

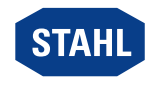

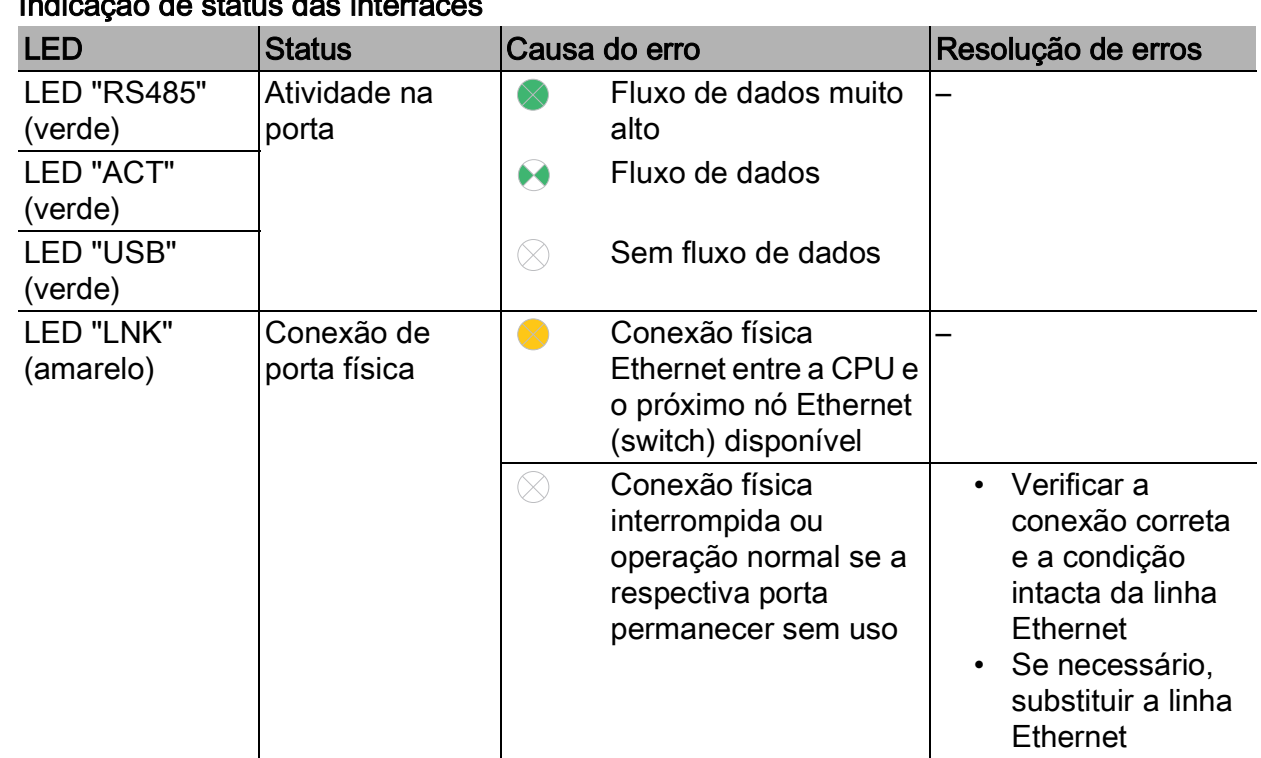

#### Indicação de status das interfaces

Quando não é possível solucionar o erro com os procedimentos mencionados:

▶ Entre em contato com a R. STAHL Schaltgeräte GmbH.

Disponibilize os seguintes dados para um rápido processamento:

- Tipo e número de série do aparelho
- DCS/CLP
- Protocolo
- N.º de revisão/versão de Firmware
- Dados de compra
- Descrição de erro
- Fim previsto (especialmente circuito de entrada/saída)

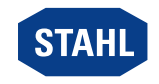

# <span id="page-24-0"></span>9 Conservação, manutenção, reparo

▶ Respeitar as normas e regulamentos nacionais aplicáveis no país de uso, por ex., IEC/EN 60079-14, IEC/EN 60079-17, IEC/EN 60079-19.

#### <span id="page-24-1"></span>9.1 Conservação

Como complemento às regras nacionais, verificar os seguintes pontos:

- Formação de fissuras e outros danos visíveis no aparelho,
- Cumprimento das temperaturas permitidas,
- Posicionamento fixo das fixações,
- Assegurar o uso conforme propósito.

#### <span id="page-24-2"></span>9.2 Manutenção

O aparelho não necessita de qualquer manutenção regular.

▶ Fazer a manutenção do aparelho conforme as normas nacionais aplicáveis e as instruções de segurança deste manual de instruções (capítulo "Segurança").

#### <span id="page-24-3"></span>9.3 Reparo

▶ Os reparos no aparelho podem ser executados apenas pela R. STAHL.

# <span id="page-24-4"></span>10 Devolução

▶ Executa o retorno ou embalagem dos aparelhos apenas sob consulta com R. STAHL! Para isso, entrar em contato com o representante responsável de R. STAHL.

Para a devolução em caso de reparo ou assistência, contacte o serviço de apoio ao cliente da R. STAHL.

▶ Contacte pessoalmente o servico de apoio ao cliente.

ou

- ▶ [Acesse o website r](https://r-stahl.com)-stahl.com.
- ▶ Selecionar em "Support" (Assistência) > "RMA" (Formulário RMA) > "RMA-REQUEST" (Solicitar bilhete RMA).
- ▶ Preencher o formulário e enviar. Você receberá automaticamente um guia RMA por e-mail. Por favor, imprima este arquivo.
- ▶ Enviar o aparelho juntamente com o guia RMA na embalagem para a R. STAHL Schaltgeräte GmbH (para obter o endereço, consulte o capítulo 1.1).

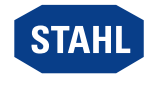

# <span id="page-25-0"></span>11 Limpeza

- ▶ Após a limpeza, verificar o aparelho quanto a danos. Retirar os aparelhos danificados imediatamente de serviço.
- ▶ Para evitar carga eletrostática, a limpeza dos aparelhos em áreas potencialmente explosivas pode ser feita apenas com um pano úmido.
- ▶ Limpar o aparelho suavemente apenas com um pano úmido e sem soluções ou produtos de limpeza agressivos, ásperos ou abrasivos.

# <span id="page-25-1"></span>12 Descarte

- ▶ Observar os regulamentos nacionais e locais aplicáveis e as disposições legais sobre o descarte.
- ▶ Enviar os materiais separadamente para reciclagem.
- ▶ Garantir um descarte adequado para o ambiente de todos os componentes conforme as determinações legais.

# <span id="page-25-2"></span>13 Acessórios e peças de reposição

#### NOTA! Mau funcionamento ou danos ao dispositivo devido ao uso de componentes não originais.

A inobservância pode provocar danos materiais.

▶ Usar apenas acessórios e peças sobressalentes originais da R. STAHL Schaltgeräte GmbH (ver folha de dados).

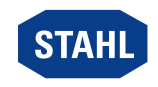

BR

# <span id="page-26-0"></span>14 Anexo A

# <span id="page-26-1"></span>14.1 Dados técnicos

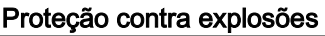

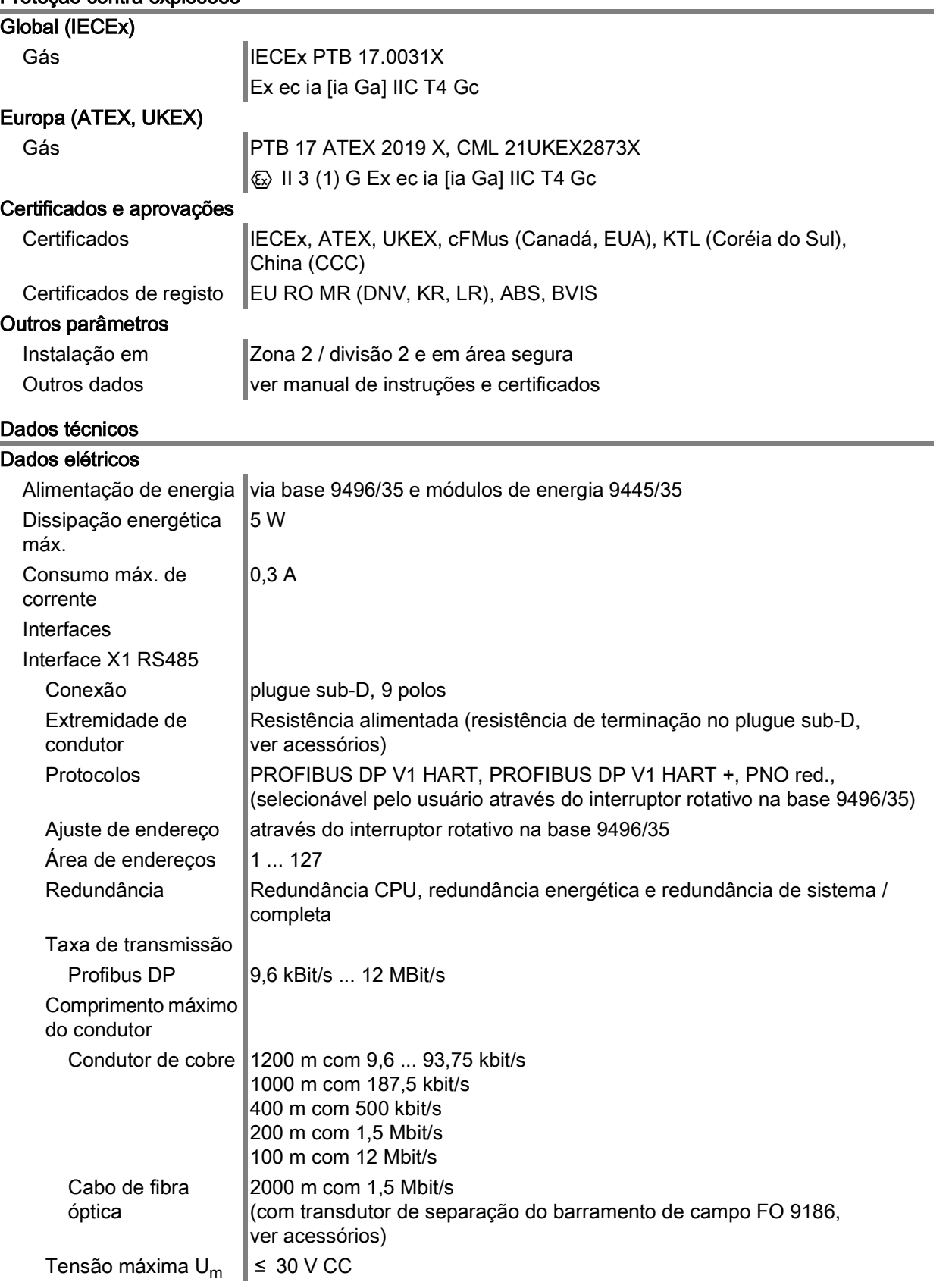

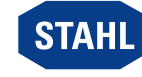

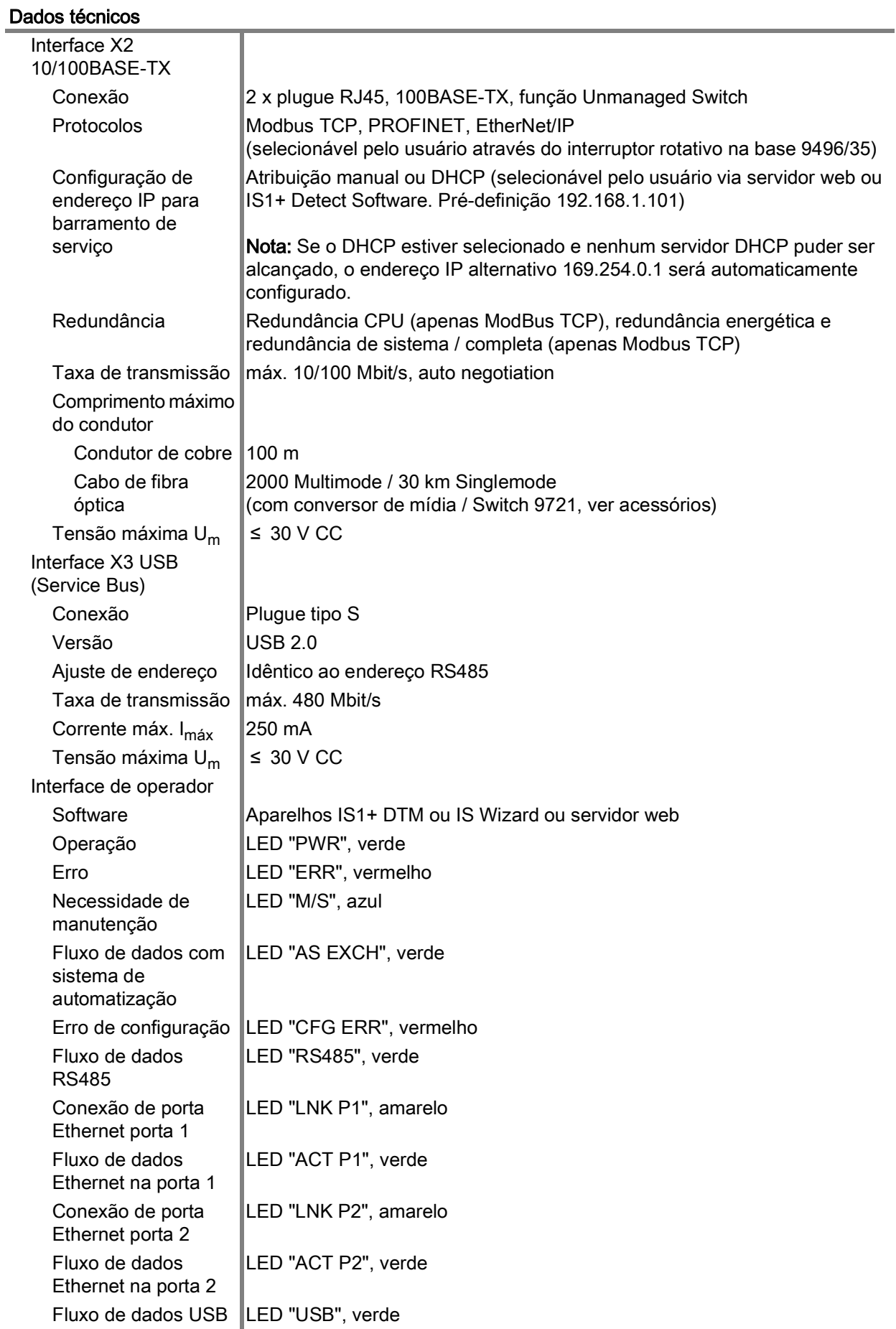

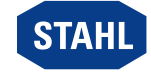

BR

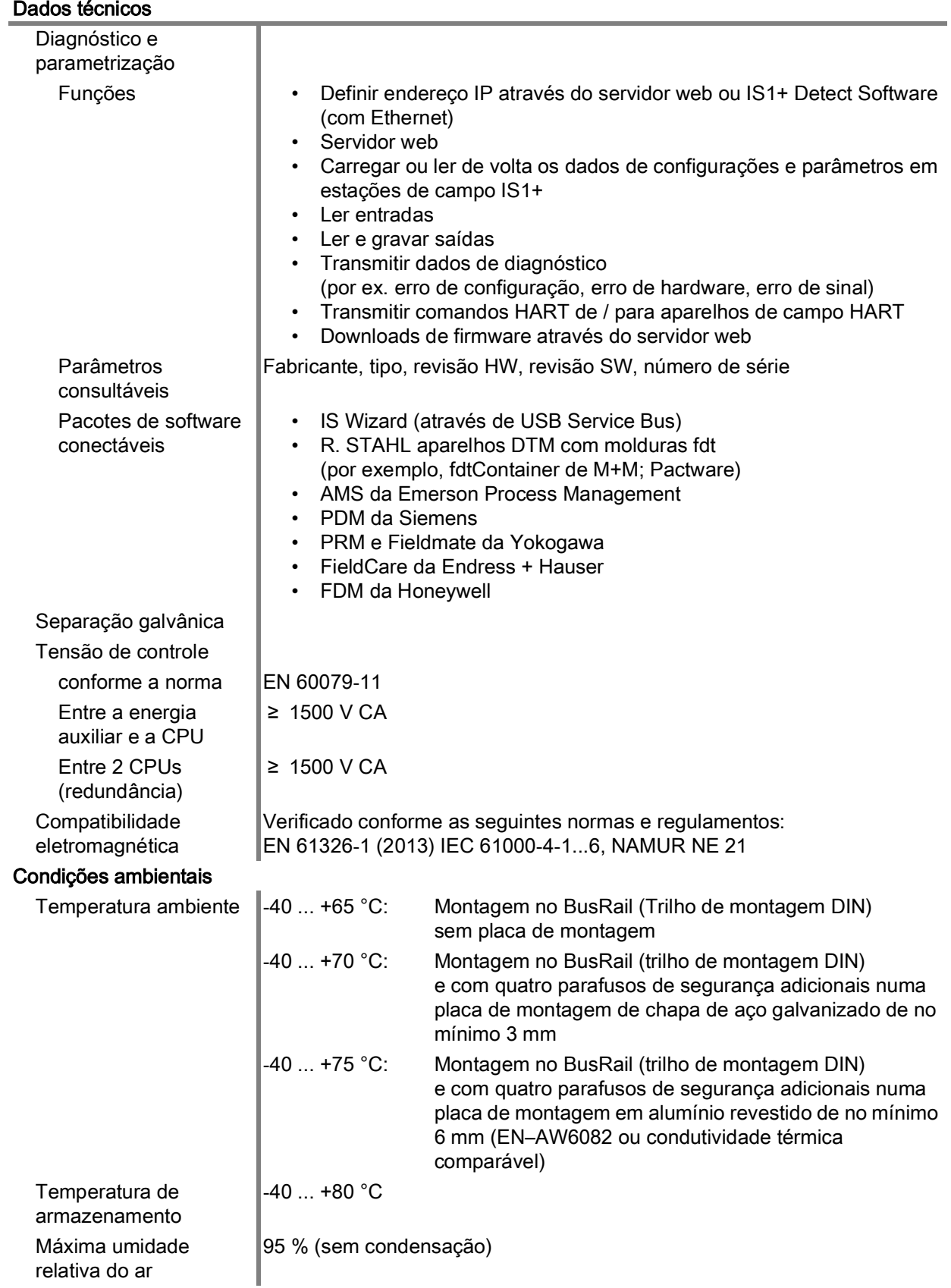

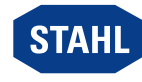

# Dados técnicos

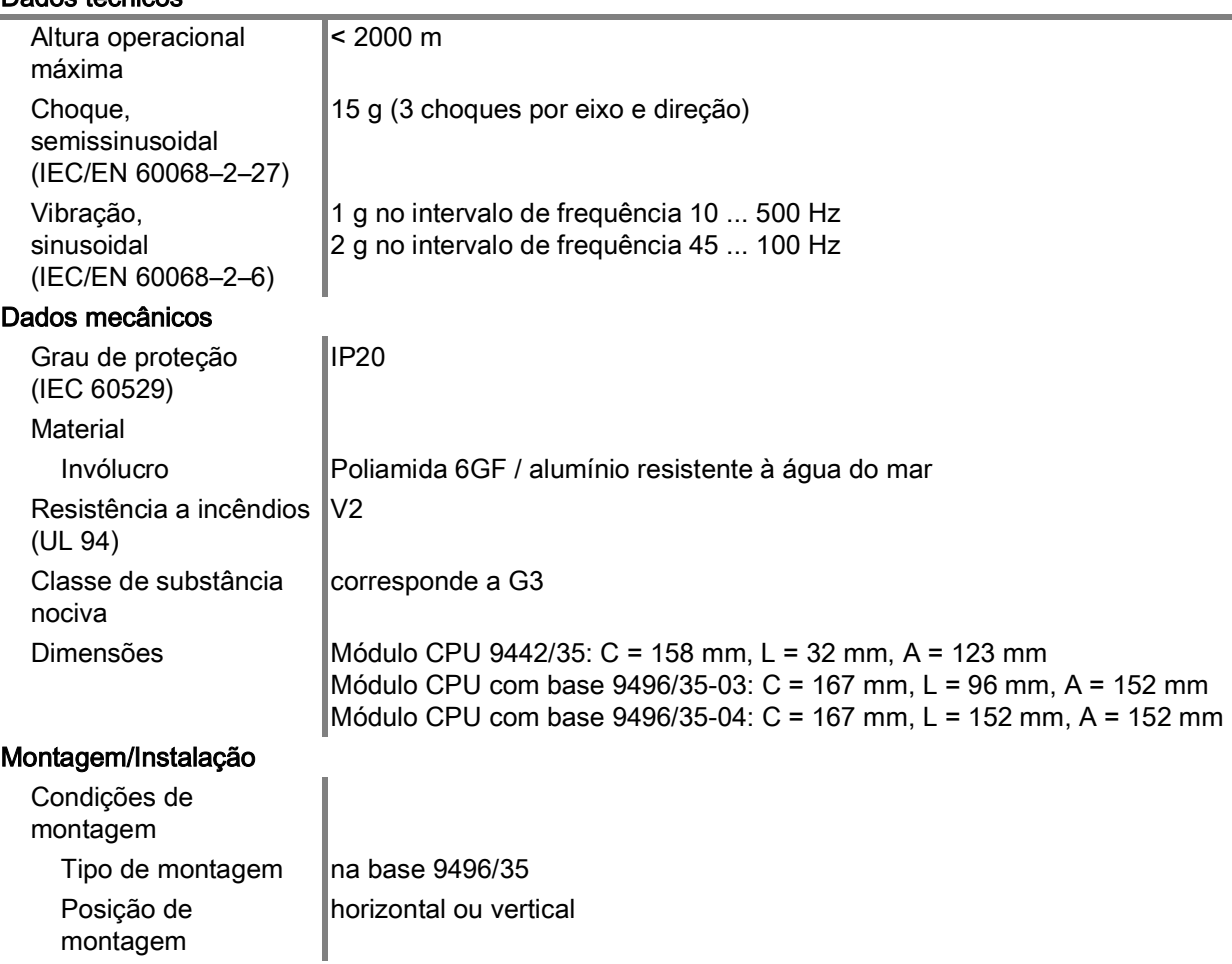

[Outros dados técnicos, ver r](https://r-stahl.com)-stahl.com.

Série 9442/35

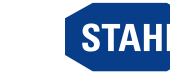

# <span id="page-30-0"></span>15 Anexo B

# <span id="page-30-1"></span>15.1 Estrutura do aparelho

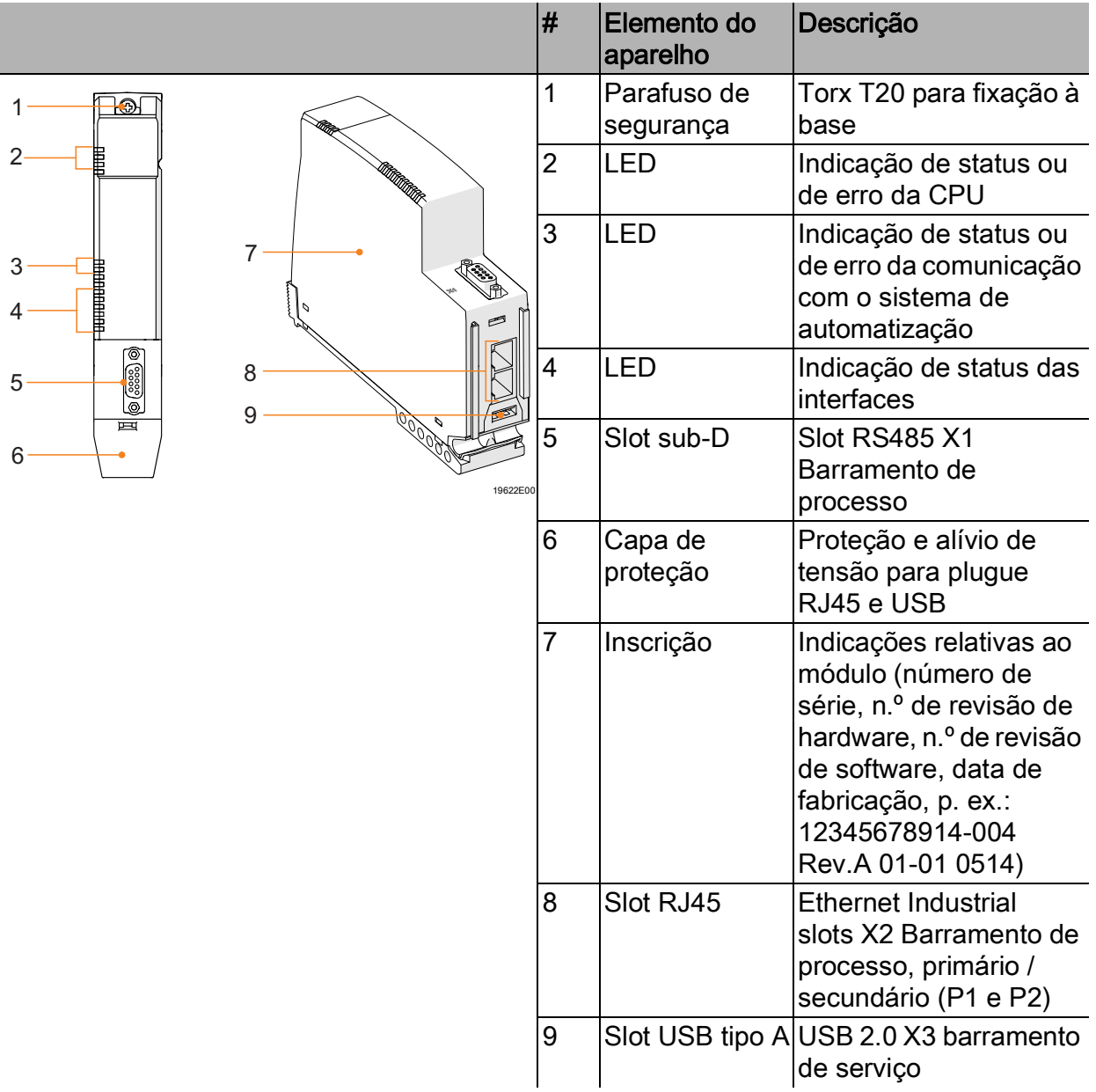

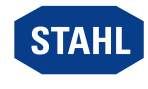

# <span id="page-31-0"></span>15.2 Dimensões/Medidas de fixação

Desenhos dimensionais (todas as medidas em mm [polegadas]) – Sujeito a modificações

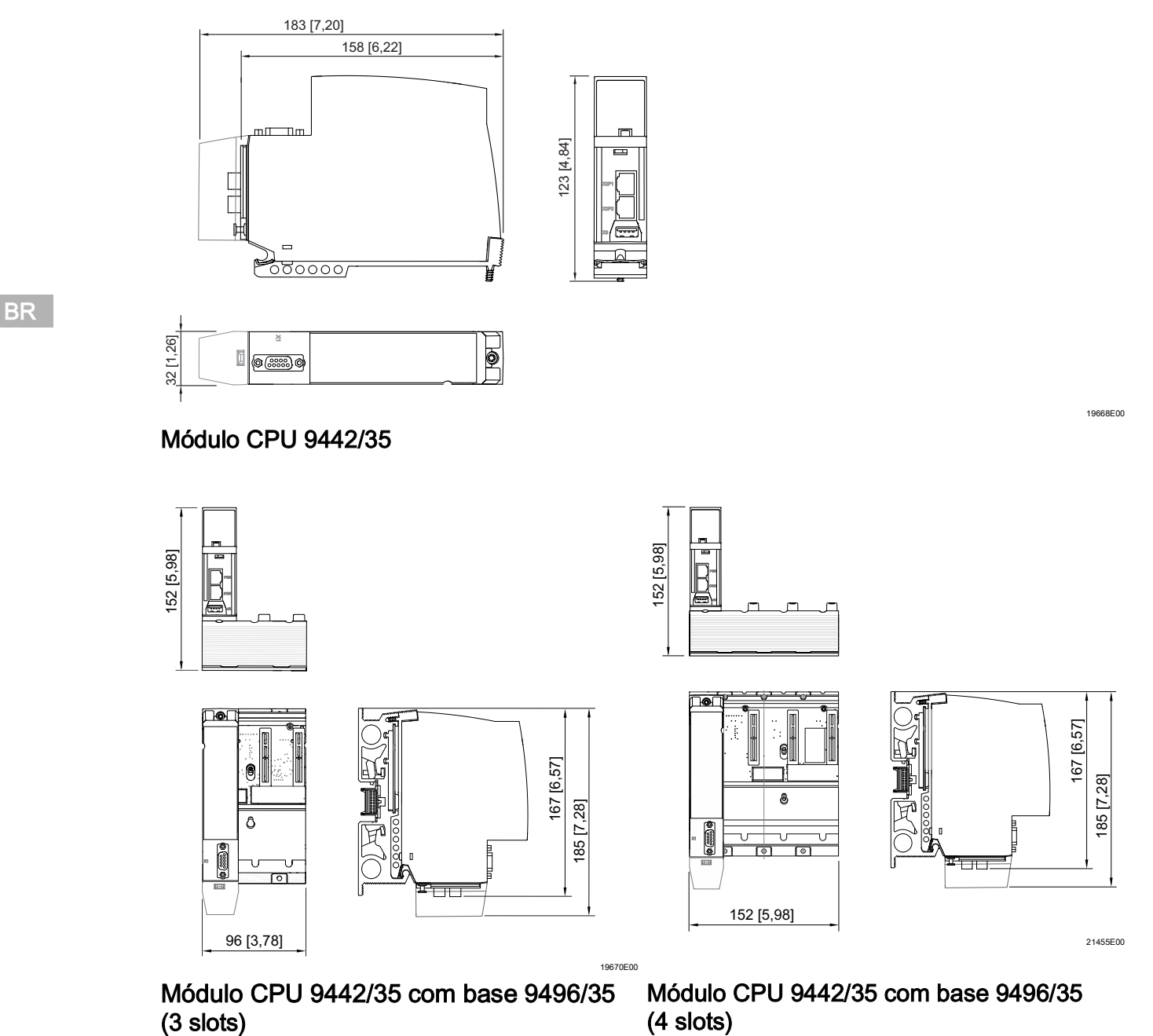

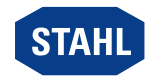

# <span id="page-32-0"></span>16 Anexo C

# <span id="page-32-1"></span>16.1 Informações sobre o software open source

As CPUs IS1+ 9442 dos aparelhos de comutação R. STAHL GmbH (doravante "R. STAHL") e as atualizações de software disponíveis no site da R. STAHL contêm, além de software proprietário, software de terceiros, incluindo software livre/software open source licenciado sob várias condições de licença, incluindo GNU GPLv2, GNU GPLv3, GNU LGPLv2.1, BSD, MIT e PHP ("Software open source").

Você pode usar o Software open source sob as condições das licenças atribuídas. No caso de um conflito entre as condições da licença R. STAHL e as condições do software open source, se aplicam os termos das licenças de open source atribuídas para as ações open source do software.

Para mais informações sobre o software open source fornecido com CPUs IS1+ 9442 e/ou software open source baixado do site da R. STAHL, consulte "Informações sobre a licença do software open source" incluídas no firmware da CPU IS1 9442, nos arquivos ZIP de atualização do firmware da CPU IS1 9442 e no site da R. STAHL.

[Os arquivos ZIP de atualização de firmware da CPU IS1 9442, bem como "Informações](https://r-stahl.com)  sobre a licença do software open source" podem ser baixados no site da R. STAHL r-stahl.com .

# <span id="page-32-2"></span>16.2 Isenção de responsabilidade

O uso de software open source fornecido com as CPUs IS1+ 9442 e/ou arquivos ZIP de atualização de firmware IS1 9442 CPU de qualquer outra forma do que para o uso com o hardware da CPU IS1+ 9442 é por sua conta e risco, sem qualquer reivindicação de responsabilidade contra R. STAHL.

Excluímos toda a responsabilidade por danos causados por alterações em partes do software ou sua configuração feitas por outros que não R. STAHL. Além disso, excluímos toda a responsabilidade da R. STAHL, se o software open source violar direitos autorais de terceiros.

Nós não fornecemos suporte técnico para alterações de software não feitas pela R. STAHL.

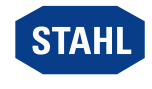